#### **To Catch an APT: YARA**

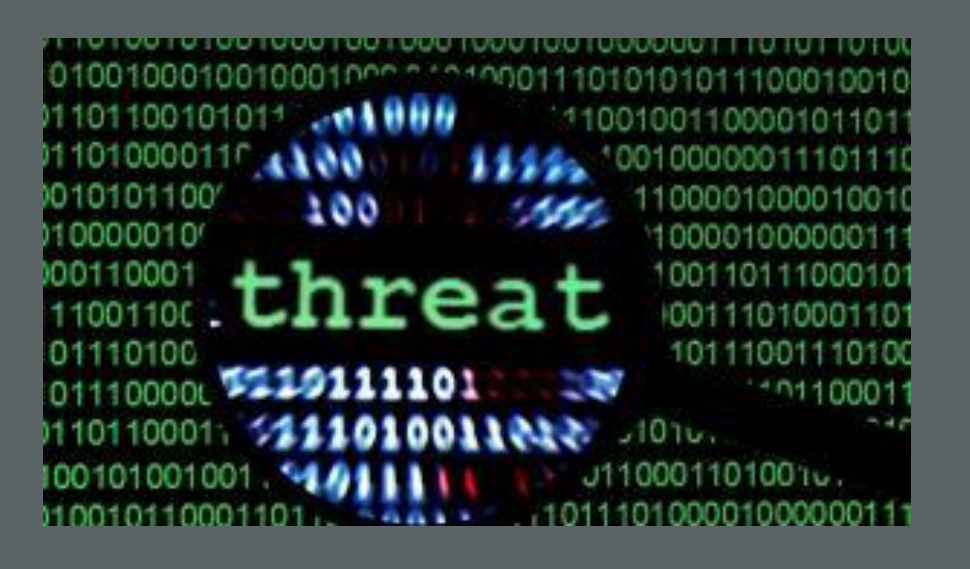

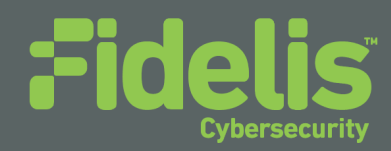

#### **The Threat Intelligence Problem**

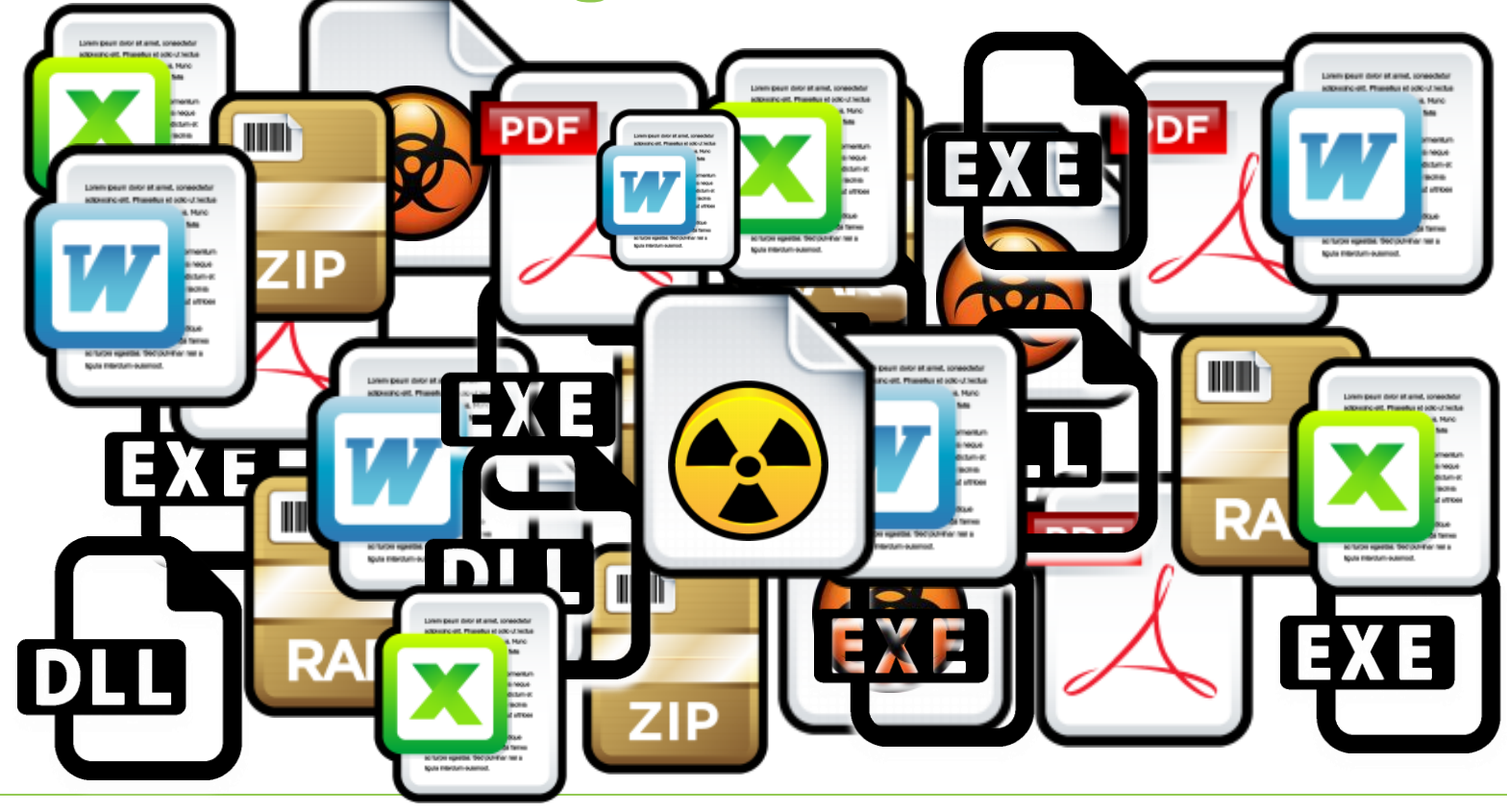

© Fidelis Cybersecurity

#### **The Threat Intelligence Problem**

#### **Websense Security Labs Blog**

Websense Security Labs discovers, investigates and reports on advanced Internet threats that traditiona research methods miss.

**OPPORTUNITY KNOWS NO BOUNDARY: A CASE STUDY OF ACQUISITION** 

**Opportunity Knows No Boundary: A Case Study of Acquisition** 

Posted: 24 Apr 2015 10:35 AM | uwang | no comments

ull paloalto

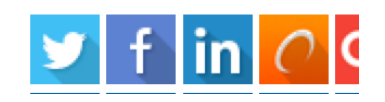

**BLOG HI** 

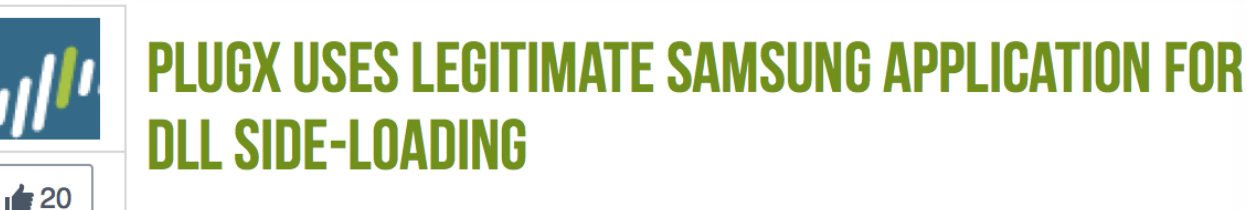

POSTED BY: Robert Falcone on May 1, 2015 1:29 PM

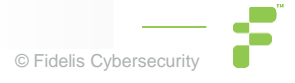

#### **Malicious Code Analysis**

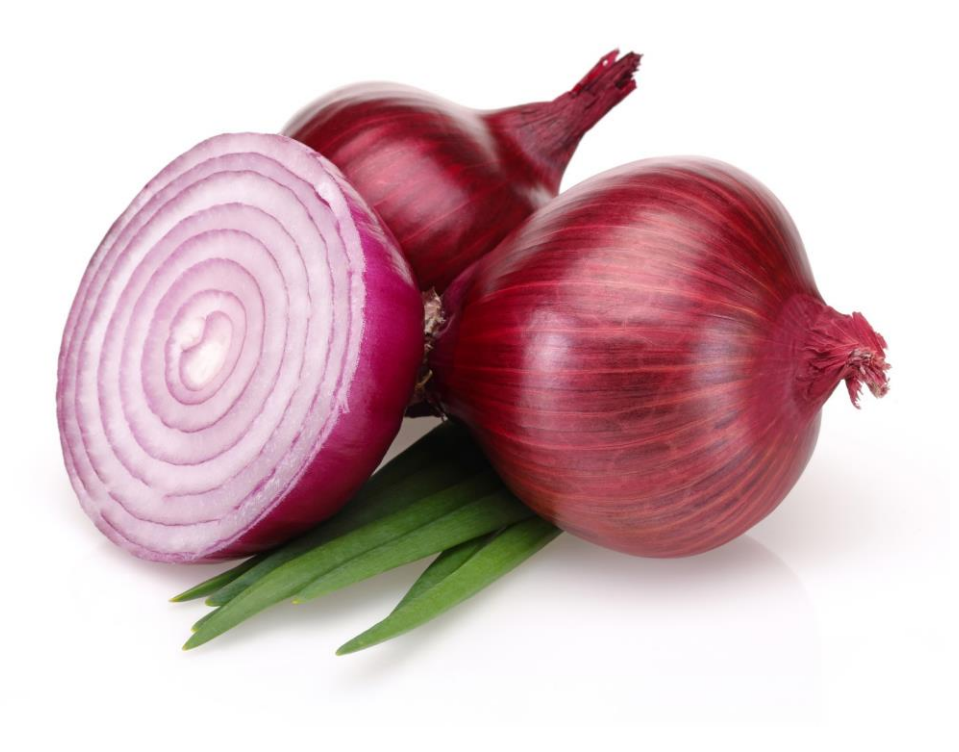

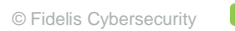

# kuara

#### **The YARA Project**

#### **[\(https://github.com/plusvic/yara/releases\)](https://github.com/plusvic/yara/releases)**

The pattern matching swiss-knife for malware researchers (and everyone else)

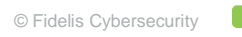

#### **What does YARA look like?**

#### **Usage: yara [OPTION] [RULES\_FILE] [SOURCE\_FILE | SOURCE\_DIR | PID]** Output: [RULE\_NAME] [STREAM\_LOCATION]

**C:\\_tools\Yara3.3>yara32.exe -r rules.yr C:\malwr\PlugX\24FC5871407F180ECAD9DA6F67DD1878** UNKNOWN\_PlugXTrojanLoader\_PayloadNames [SOURCE\_DIR]\Extracted\msi.dll APTGroupX\_PlugXTrojanLoader\_StringDecode [SOURCE\_DIR]\Extracted\msi.dll GENERIC SFXRAR Installer [SOURCE\_DIR]\x2015.exe

**C:\\_tools\Yara3.3>yara32.exe -r rules.yr C:\malwr\PlugX\D9AB2B14E9B2F1D78C117FDB1BF0601E** UNKNOWN\_PlugXPayload\_XVHeader [SOURCE\_DIR]\Extracted\FromMem

\Region00AB0000-00AD7000.dmp

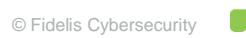

#### **What does YARA scan?**

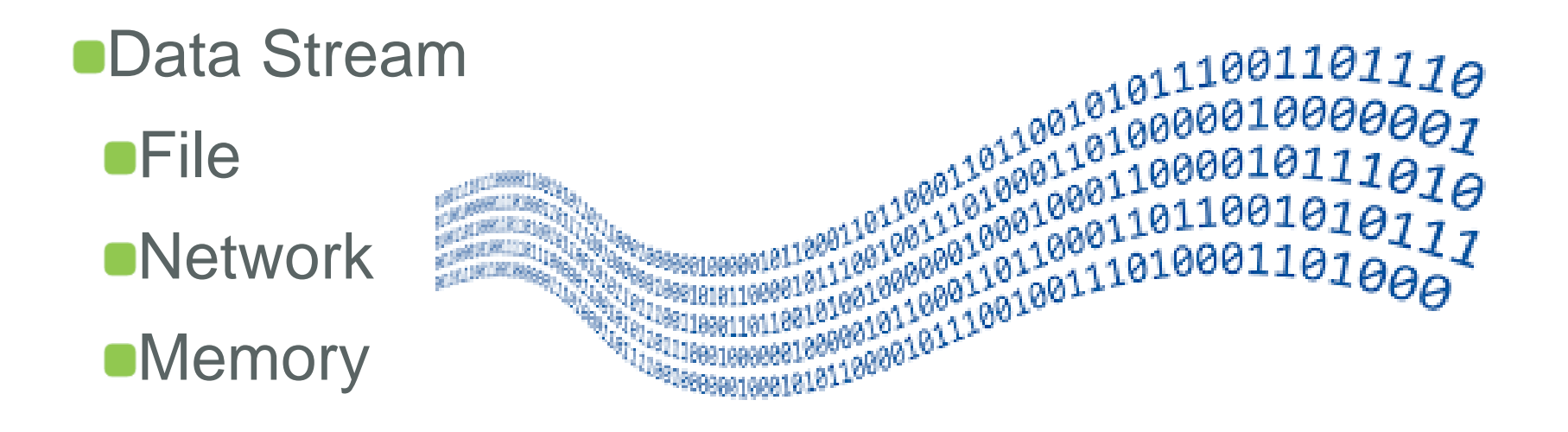

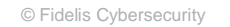

#### **First YARA Rule**

}

```
rule ExampleRuleName
{
      meta:
             source = 
"http://yara.readthedocs.org/en/v3.4.0/writingrules.html"
             description = "This is a very basic example rule."
      strings:
             $my_text_string = "text here"
             \text{Im}y_{\text{max}\_ \text{string} = \{ E2\,34\,A1\,C8\,23\,FB \}$my\, regex = /[0-9a-zA-Z]{32}/
      condition:
             $my_text_string or $my_hex_string or $my_regex
```
#### **What can you signature?**

#### **TEXT STRINGS**

#### STRING CONSTANTS

API Names

Error messages

String formatting style

Grammar mistakes

C&C commands

Timestamp formatting

Unique Sequences

Regular Expressions

#### IMPLEMENTATION **TRAITS**

Memory allocation habits

Use of global variables

Multi-threading model

Software architecture and design

Constructor design

Dynamic API loading technique

Exception handling

Usage of public source code

Programming language and compiler

Compilation time stamps and time zones

#### CUSTOM FEATURES

Obfuscation techniques

Stealth and evasion techniques

Encryption and compression algorithms

Cryptographic Keys & Constants

Re-used source code

Malware specific features

System infiltration

Propagation mechanisms

Artifact naming schemes / algorithms

Data exfiltration techniques

System / OS version determination technique

C&C command parsing implementation

## **Using Yara Effectively**

- **1. Rules, Rules, Rules**
- 2. Descriptive Names
- 3. Have at least THREE sources of data
- 4. Constant enrichment and tuning

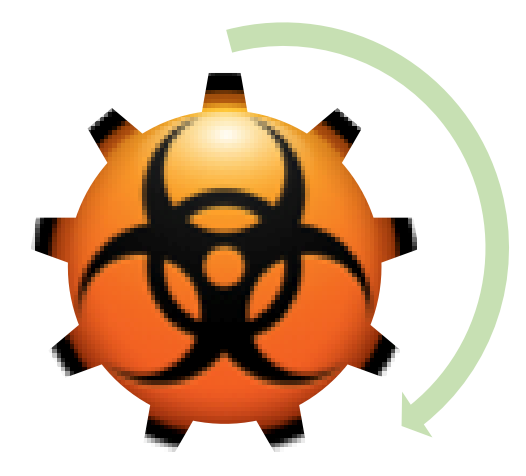

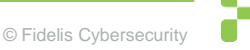

## **Typical PlugX Malware Packaging**

- Self-Extracting Archive (SFX)
- Digitally Signed EXE
- **ODLL** Loader
- ■Compressed PlugX Payload

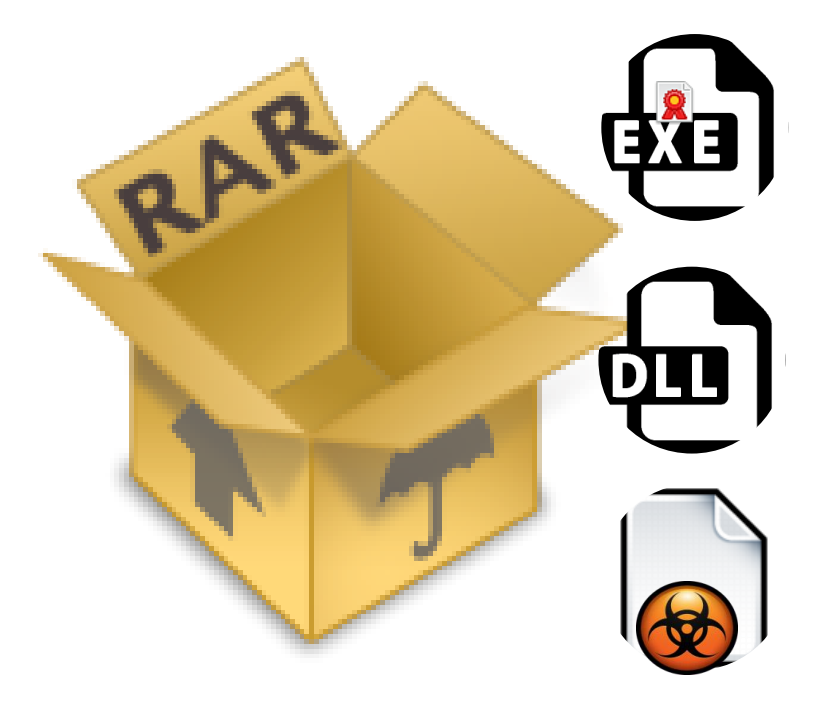

#### **Installer/Dropper**

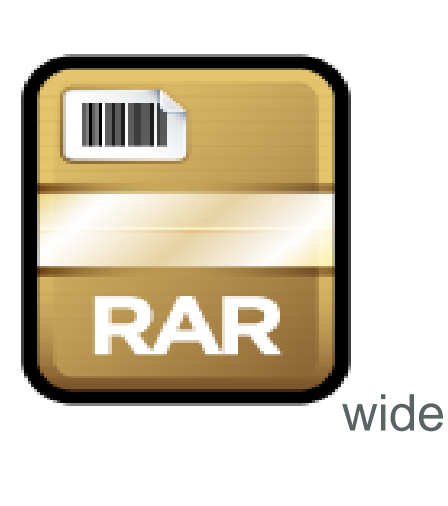

}

#### rule GENERIC\_SFXRAR\_Installer { strings: \$str1 = "RarSFX" ascii wide \$str2 = "RENAMEDLG" ascii wide \$str3 = "GETPASSWORD1" ascii wide \$str4 = "ASKNEXTVOL"ascii wide \$str5 = "STATIC" ascii wide \$str6 = "REPLACEFILEDLG" ascii wide \$str7 = "winrarsfxmappingfile.tmp" ascii condition:  $(i$ uint16(0) == 0x5A4D) and //Check for MZ at and a contract of the contract of the contract of the contract of the contract of the contract of the contract of the contract of the contract of the contract of the contract of the contract of the contract of the contr all of them

## **Tuning String Rules**

#### wide and fullword

#### \$str1 = "setup.msi" wide fullword

nocase

#### // will hit on "KeRnEl32.DlL"

#### \$str2 = "kernel32.dll" wide ascii nocase whitespace characters

 $$str4 = "\\numame\\n\\"$  wide ascii

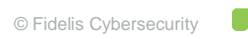

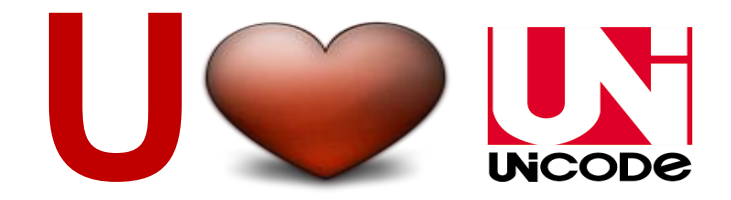

ASCII/8859-1 Text

Unicode Text

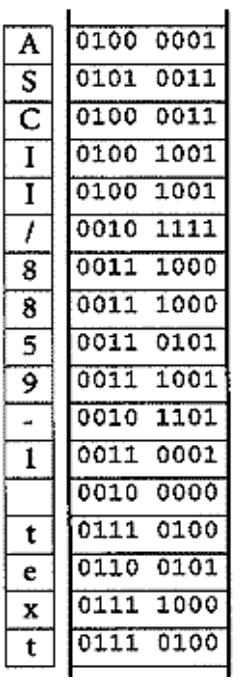

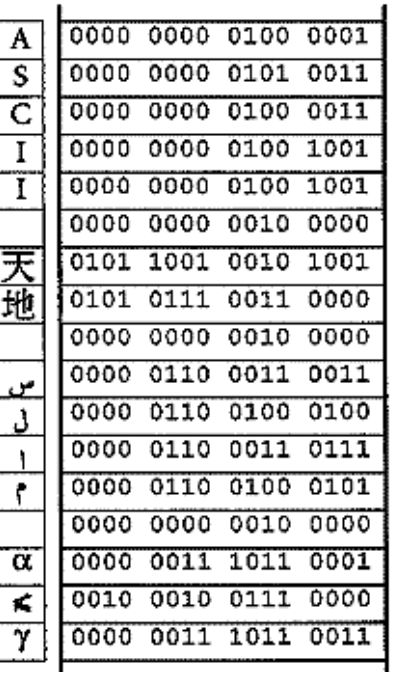

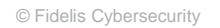

#### Strings Have a Purpose

**METASPLOIT\_UACBypass\_OpenProcessFail**

*\$a1 = "Couldn't open process " wide*

*\$a2 = "ERROR\_ACCESS\_DENIED\n(We probably tried to inject into an elevated process\nwhich isn't allowed unless we're also elevated.\nPick an unelevated process.)" wide*

**GENERIC\_CMDShell\_ComSpecVariable**

*\$shell = "COMSPEC" wide ascii nocase*

**DarkSeoul\_TDrop2\_Base64Alphabet**

*\$b64alpha = "3bcd1fghijklmABCDEFGH-J+LMnopq4stuvwxyzNOPQ7STUVWXYZ0e2ar56R89K/" wide ascii*

## **You're Crazy!!**

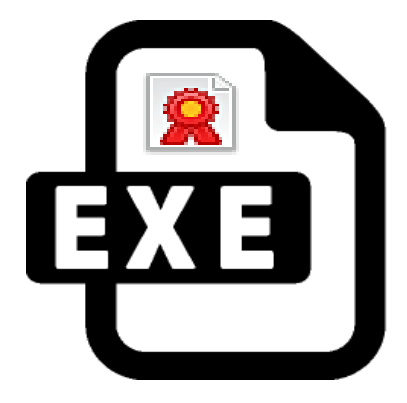

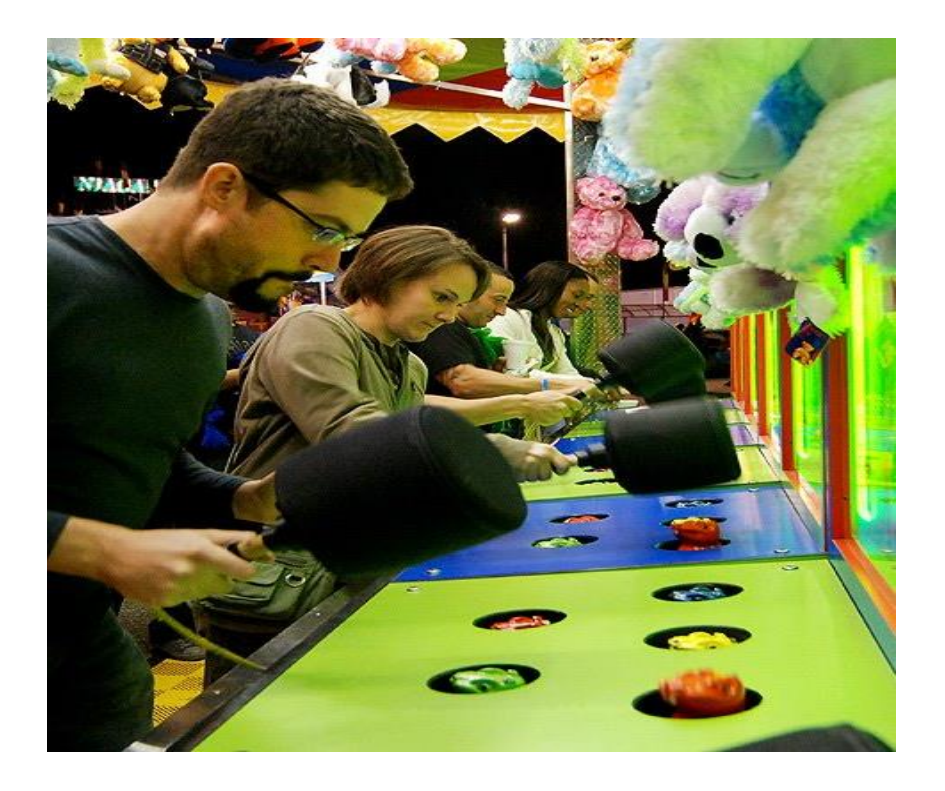

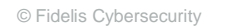

## **Trojan Loader**

- **Side Loaded**
- **Small File Size**
- Very Little Executable **Code**

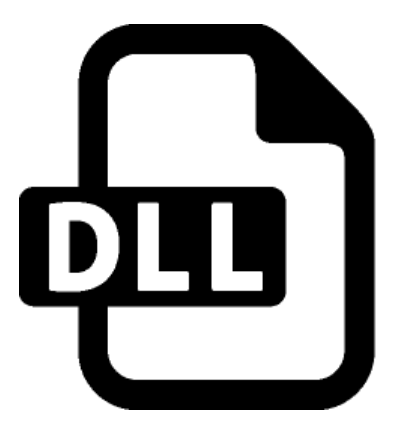

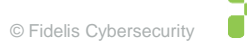

## **Trojan Loader (Basic Analysis)**

File: msi.dll

Size: 3584

 $MD5$ 

9530B64683D7397D081D538C46C4314E Compiled: Fri, Mar 13 2015, 15:35:47 - 32 Bit DLL

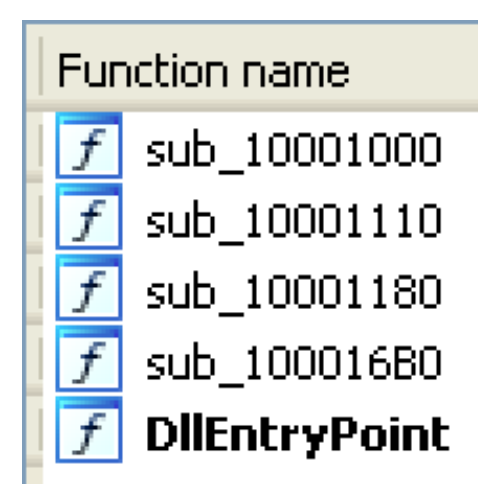

Ascii Strings: 0000004D !This program cannot be run in DOS mode. 000001DF `.rdata 00000207 @.data 00000230 .reloc 00000F16 GetProcAddress 00000F28 LoadLibraryA 00000F36 KERNEL32.dll 00000F46 LineTo 00000F50 MoveToEx 00000F5A GDI32.dll

Unicode Strings: 00000E54 msi.dll.end

#### **Trojan Loader Rule 1**

rule PlugX\_TrojanLoader\_PayloadNames

```
strings:
```
{

}

```
$str1 = "msi.dll.eng" wide fullword
condition:
      (uint16(0) == 0x5A4D) and //Check for MZ at offset 0
```
any of them

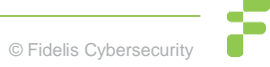

#### **Reduce False Positives w/Conditions**

rule PlugX\_TrojanLoader\_PayloadNames

strings:

{

}

```
$str1 = "msi.dll.eng" wide fullword
condition:
      (iunit16(0) == 0x5A4D) and //Check for MZ at offset 0
      (filesize < 11KB) and
      any of them
```
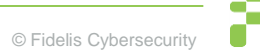

## **Trojan Loader Rule 2 (Byte Signature)**

8R 45 F4 8A OC 38 FF 05 00 30 00 10 2A CR 80 F1 3F 82 CB 6A 00 88 GF

eax, [ebp+var C] mo v cl, [eax+edi] mov. dword 10003000 inc  $c1, bl$ sub.  $c1, 3Fh$ xor add  $c1, bl$ push ß  $[edi], cl$ mov

#### **X86 Disassembly (On the Brief)**

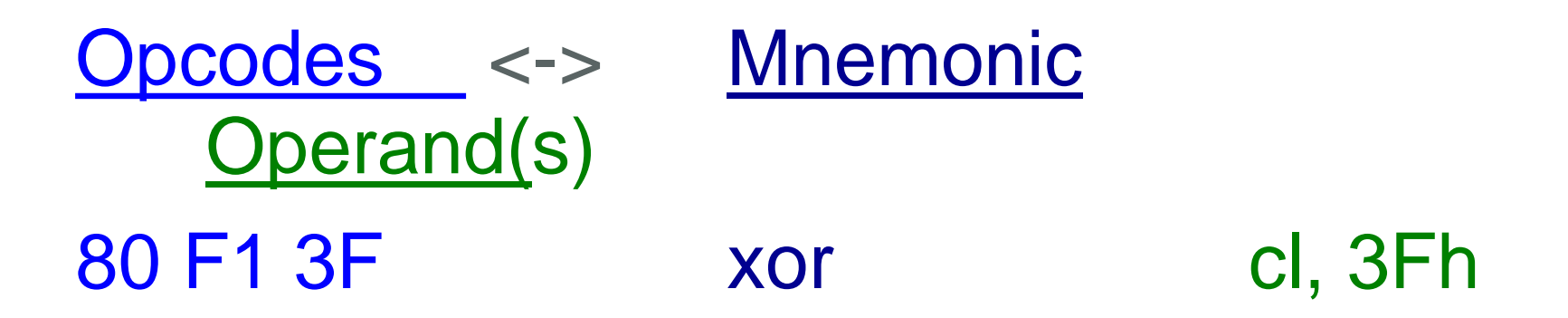

#### http://ref.x86asm.net/coder32.html

80 81 82 83 84 85 86 87 88 89 8A 8B 8C 8D 8E 8F 90 91 92 93 94 95 96 97 98 99 9A 9B 9C 9D 9E 9F AO A1 A2 A3 A4 A5 A6 A7 A8 A9 AA AB AC AD AE AF BO B1 B2 B3 B4 B5 B6 B7 B8 B9 BA BB BC BD BE **BF** CO C1 C2 C3 C4 C5 C6 C7 C8 C9 CA CB CC CD CE CF DO D1 D2 D3 D4 D5 D6 D7 D8 D9 DA DB DC DD DE DF. EO E1 E2 E3 E4 E5 E6 E7 E8 E9 EA EB EC ED EE EF F0 F1 F2 F3 F4 F5 F6 F7 F8 F9 FA FB FC FD FE FF

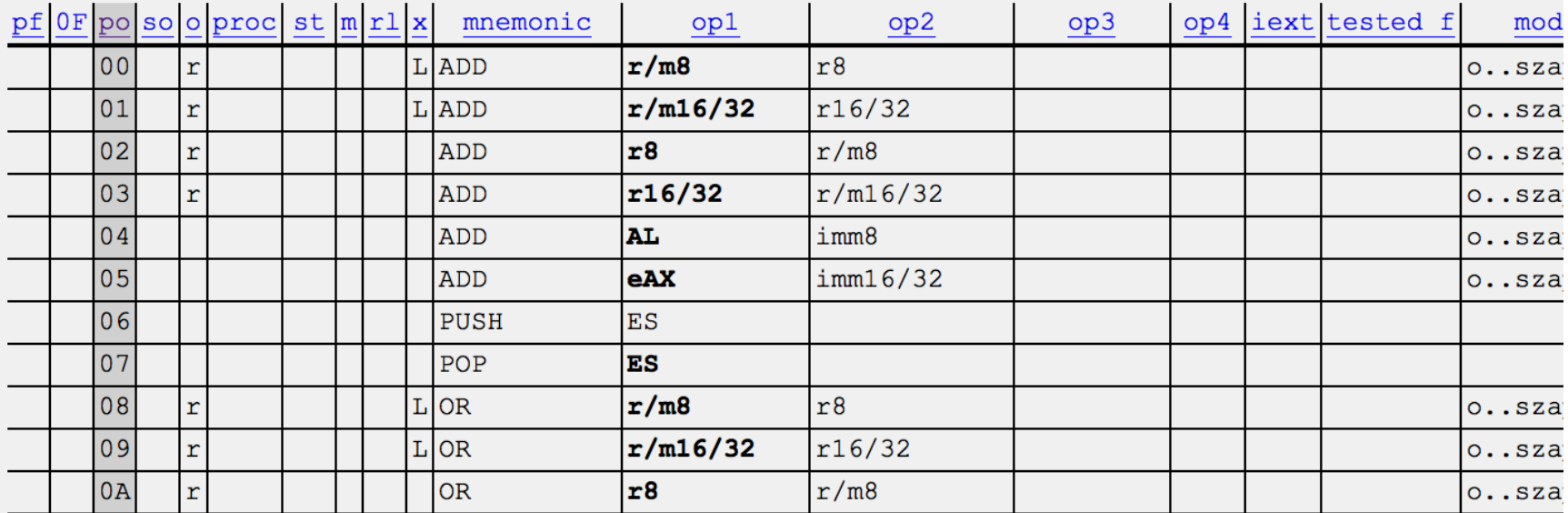

## **Byte Sequence Rule Steps**

- 1. Wildcard Operands
- 2. Consolidate Wildcards with Jumps
- 3. Pad Jumps for Larger Constants
- 4. Scan Malware Repository for Other Samples
	- 1. Adjust for Alternate Opcodes
		- Consult the Opcode table 0
		- Adjust using Lower Nibble Wildcards or Alternatives
	- 2. Identify Presence of Junk Code
		- If present, pad jumps for junk code  $\blacksquare$
		- Consolidate Double Jumps
	- 3. Slightly De-optimize if Needed
		- Re-Insert Higher Nibble Operands for Lower Nibble Wildcards
		- Re-Insert some Operand bytes for Addresses Locations $\blacksquare$

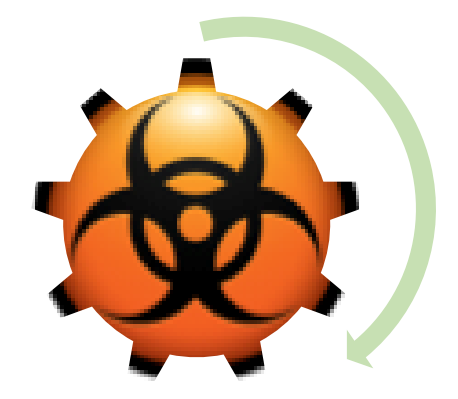

#### **Wildcard Operands**

```
rule APTGroupX_PlugXTrojanLoader_StringDecode
{
        strings:
        $byte = {8B 45 F4//mov eax, [ebp+var_C]
                8A OC 38//mov cl, [eax+edi]
                FF 05 00 30 00 10 //inc
dword_10003000
                2A CB //sub cl, bl
                80 F1 3F//xor cl, 3Fh
                02 CB //add cl, bl
                6A 00 //push 0
                88 0F //mov [edi], cl
        }
        condition:
                any of them
}
                                                    rule APTGroupX_PlugXTrojanLoader_StringDecode
                                                    {
                                                            strings:
                                                            $byte = {8B ?? ?? //mov eax, [ebp+var_C]
                                                                    8A ?? ?? //mov cl, [eax+edi]
                                                                     FF 05 ?? ?? ?? ?? //inc
                                                    dword_10003000
                                                                    2A ?? //sub cl, bl
                                                                    80 ?? ?? //xor cl, 3Fh
                                                                    02 ?? //add cl, bl
                                                                    6A ?? //push 0
                                                                    88 ?? //mov [edi], cl
                                                            }
                                                            condition:
                                                                     any of them
                                                    }
```
#### **Consolidate Wildcards w/Jumps**

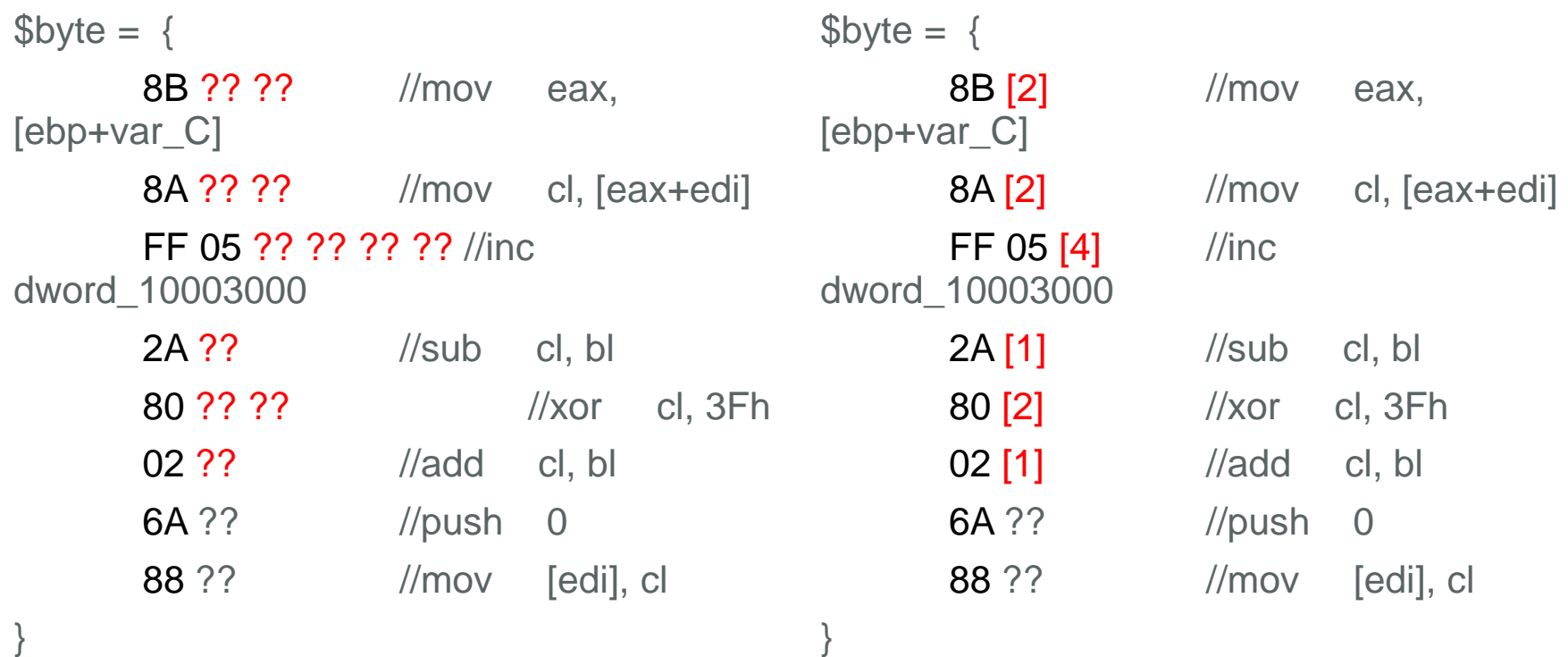

## **Pad Jumps for Larger Constants**

}

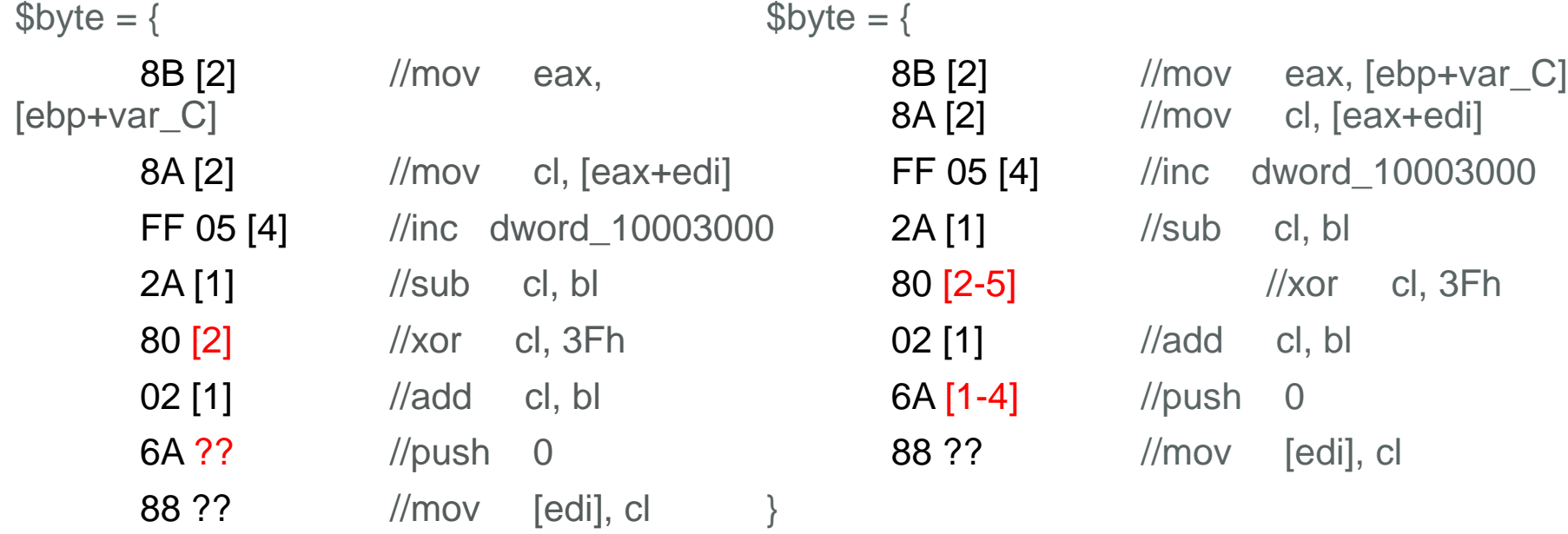

#### **Look for Alternate Opcodes**

Sample #1

Sample #2

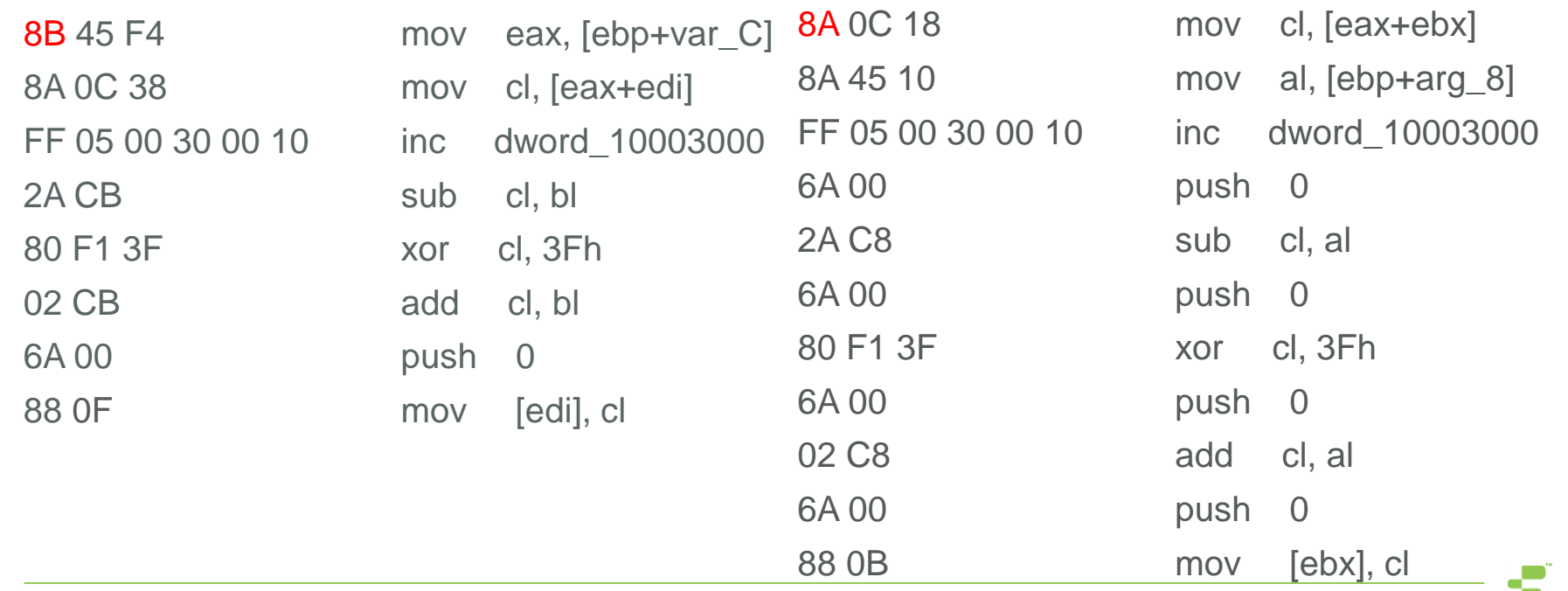

© Fidelis Cybersecurity

#### **Consult the Opcode Table**

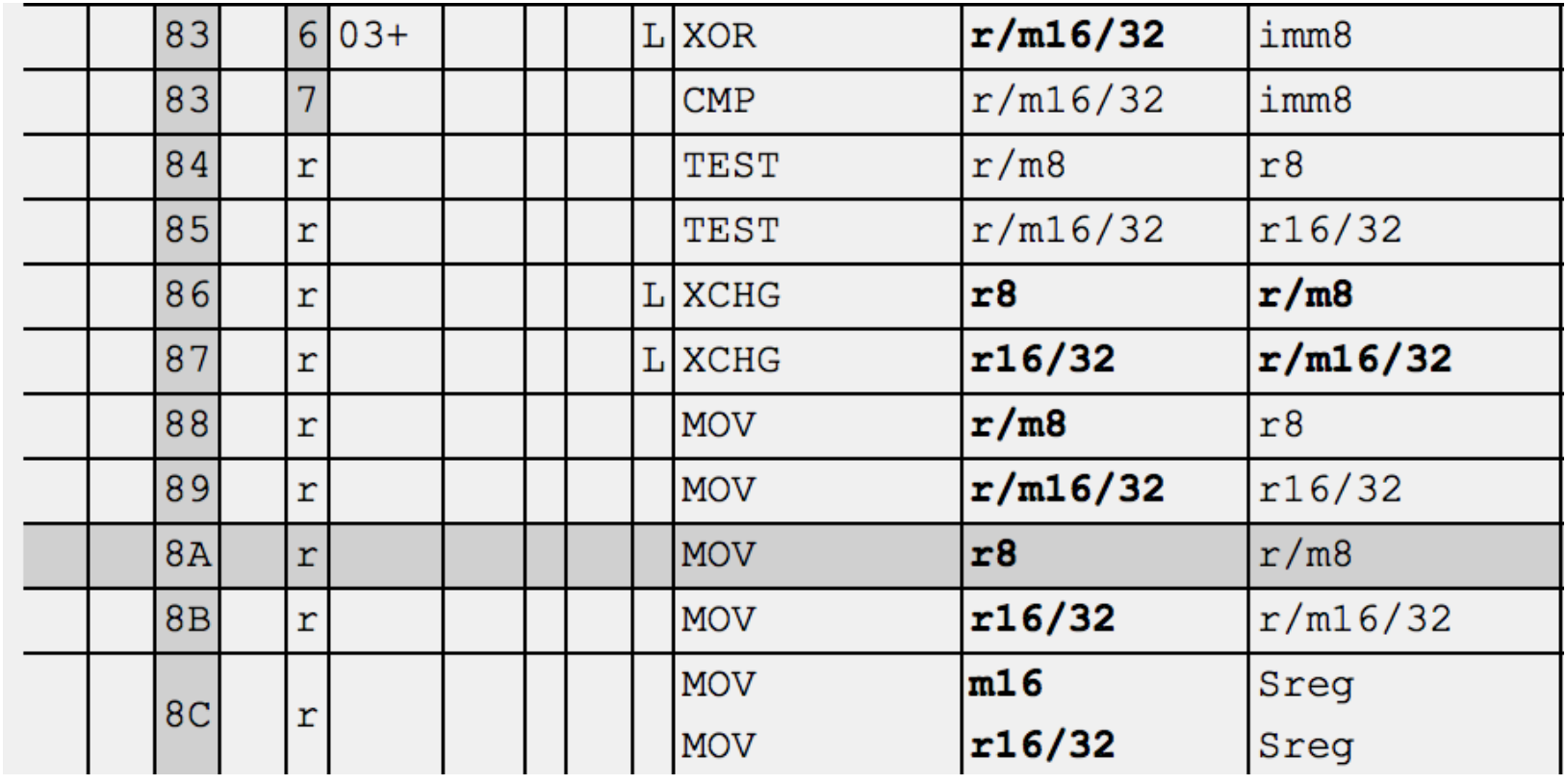

#### **Adjust for Alternate Opcodes**

 $$byte = {$ 

}

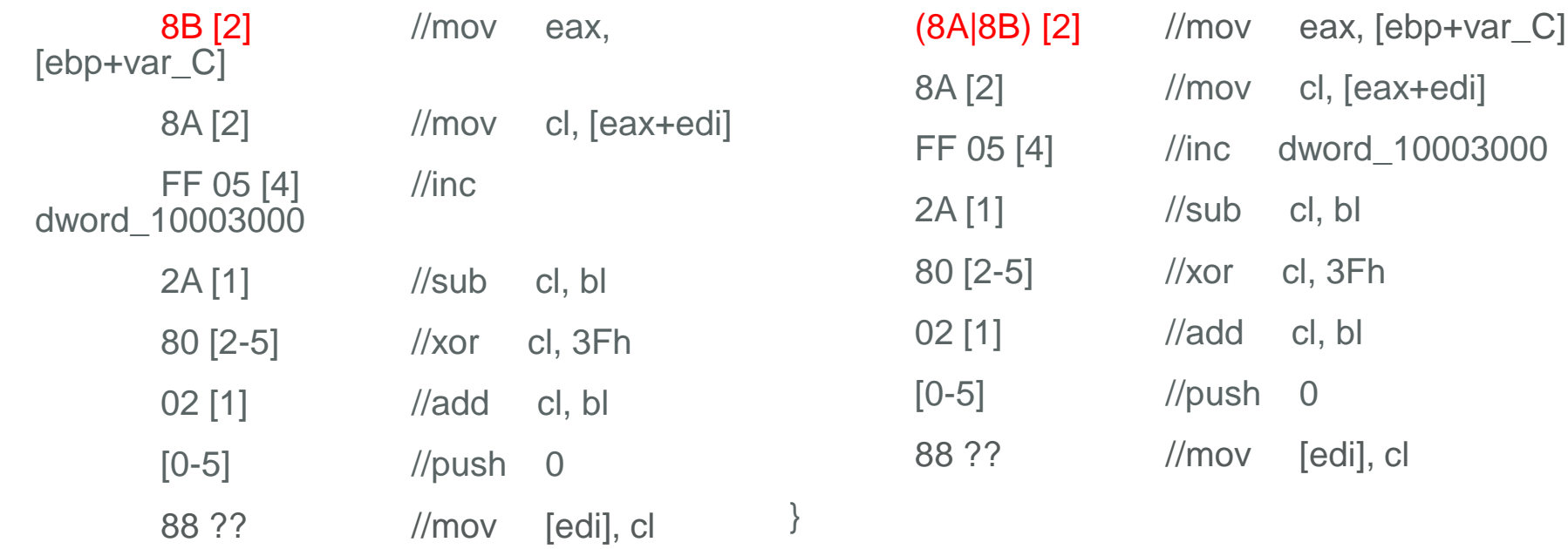

 $$byte = {$ 

#### **Junk Code**

Sample #1

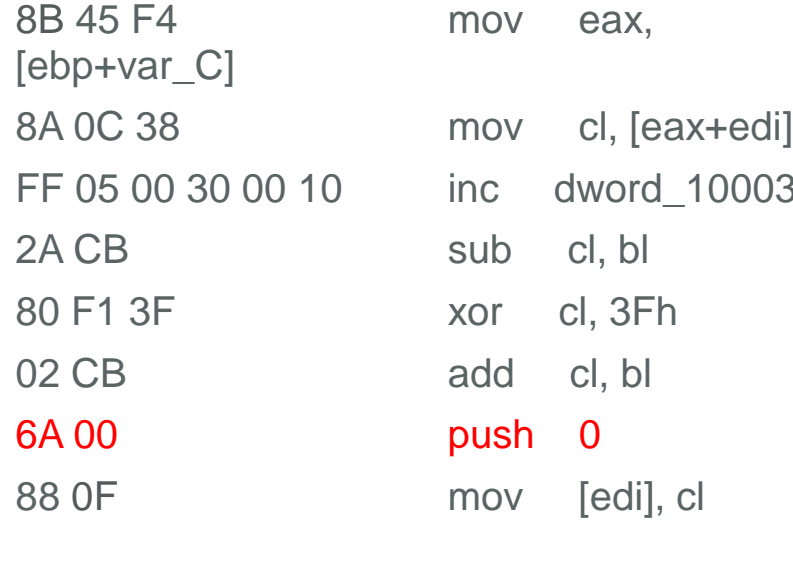

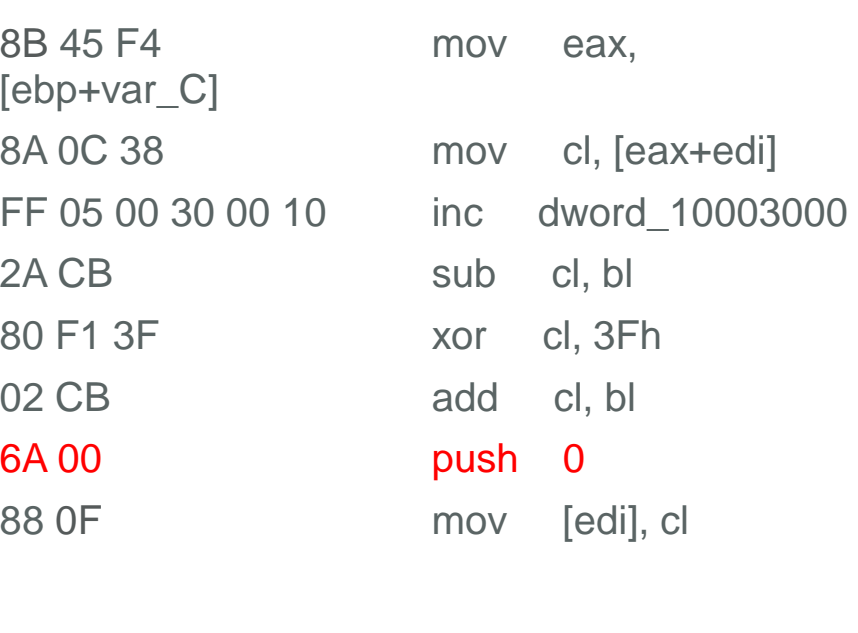

#### 8A 0C 18 mov cl, [eax+ebx] 8A 45 10 mov al, [ebp+arg\_8] FF 05 00 30 00 10 inc dword\_10003000 6A 00 push 0 2A C8 sub cl, al 6A 00 **push 0** 80 F1 3F xor cl, 3Fh 6A 00 push 0 02 C8 add cl, al  $6A 00$  push

88 0B mov [ebx], cl

© Fidelis Cybersecurity

Sample #2

#### **Pad Jumps for Junk Code**

 $$byte = {$ (8A|8B) [2] //mov eax, [ebp+var\_C] 8A [2] //mov cl, [eax+edi] FF 05 [4] //inc dword\_10003000 6A [1-4] //push 0 2A [1] //sub cl, bl 6A [1-4] //push 0 80 [2-5] //xor cl, 3Fh 6A [1-4] //push 0 02 [1] //add cl, bl 6A [1-4] //push 0 88 ?? //mov [edi], cl }  $$byte = {$ (8A|8B) [2] //mov eax, [ebp+var\_C] 8A [2] //mov cl, [eax+edi] FF 05 [4] //inc dword\_10003000 [0-5] //push 0 2A [1] //sub cl, bl [0-5] //push 0 80 [2-5] //xor cl, 3Fh [0-5] //push 0 02 [1] //add cl, bl [0-5] //push 0 88 ?? //mov [edi], cl }

#### **Consolidate Double Jumps**

 $$byte = {$  $FF 05 [4]$ dword\_10003000  $[0-5]$  $2A [1]$  $[0-5]$  $80 [2-5]$  $[0-5]$  $02$  [1]  $[0-5]$ 88 0?

}

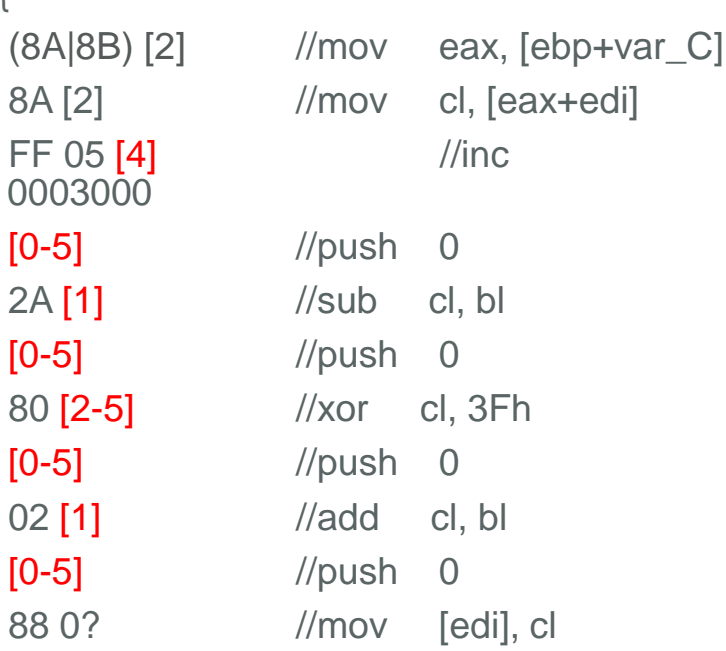

 $$byte = {$ 

}

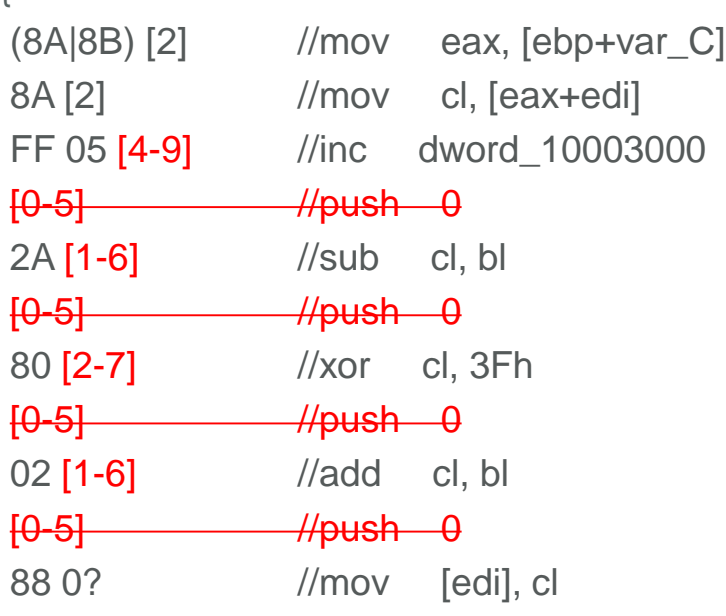

## **Warning from YARA or VT Hunting**

```
PlugX
                                                                                                    Save changes
                                                                                                                       Enabled
                                                                                                                                   Disabled
  $byte1 is slowing down scanning
140
                any of them
141}
142 rule TBHK Campaign PlugX Trojan Loader 08
143 \mid144
           strings:
                $byte = {8B 45 F4 [0-2] 8A 0? 38 [0-2] FF 05 00 30 00 10 [0-7] 2A [1-6] 80 [2-7] 02 [1-6] 88}
 145
146
           condition:
147
                any of them
148}
 149 rule TBHK Campaign PlugX Trojan Loader 09
 150 \vert \mathbf{f}151
           strings:
                \text{Spyte1} = \{ (8B|8A) [2-4] 8A [2-4] FF 05 [4-111 2A [1-6] 80 [2-7] 02 [1-6] 88 \}<br>\text{Spyte2} = \{ (8B|8A) [2-4] 8A [2-4] FF 05 \frac{(28|40) 30 00 10 [0-7] 2A [1-6] 80 [2-7] 02 [1-6] 88 \}152
 153154
           condition:
155
                any of them
156}
```
#### **Look for Similar Address Locations**

Sample #1

Sample #2

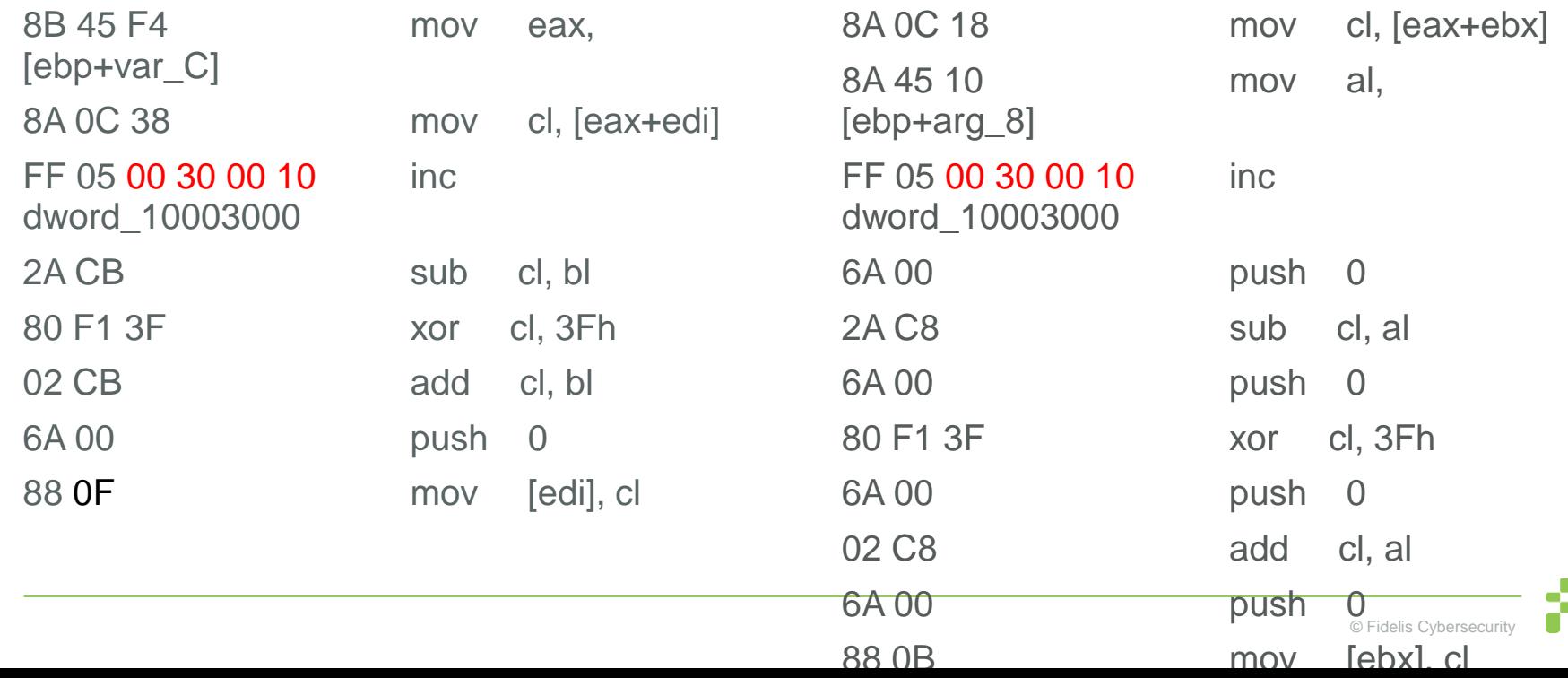

#### **Look for Higher Nibble Situations**

Sample #1

Sample #2

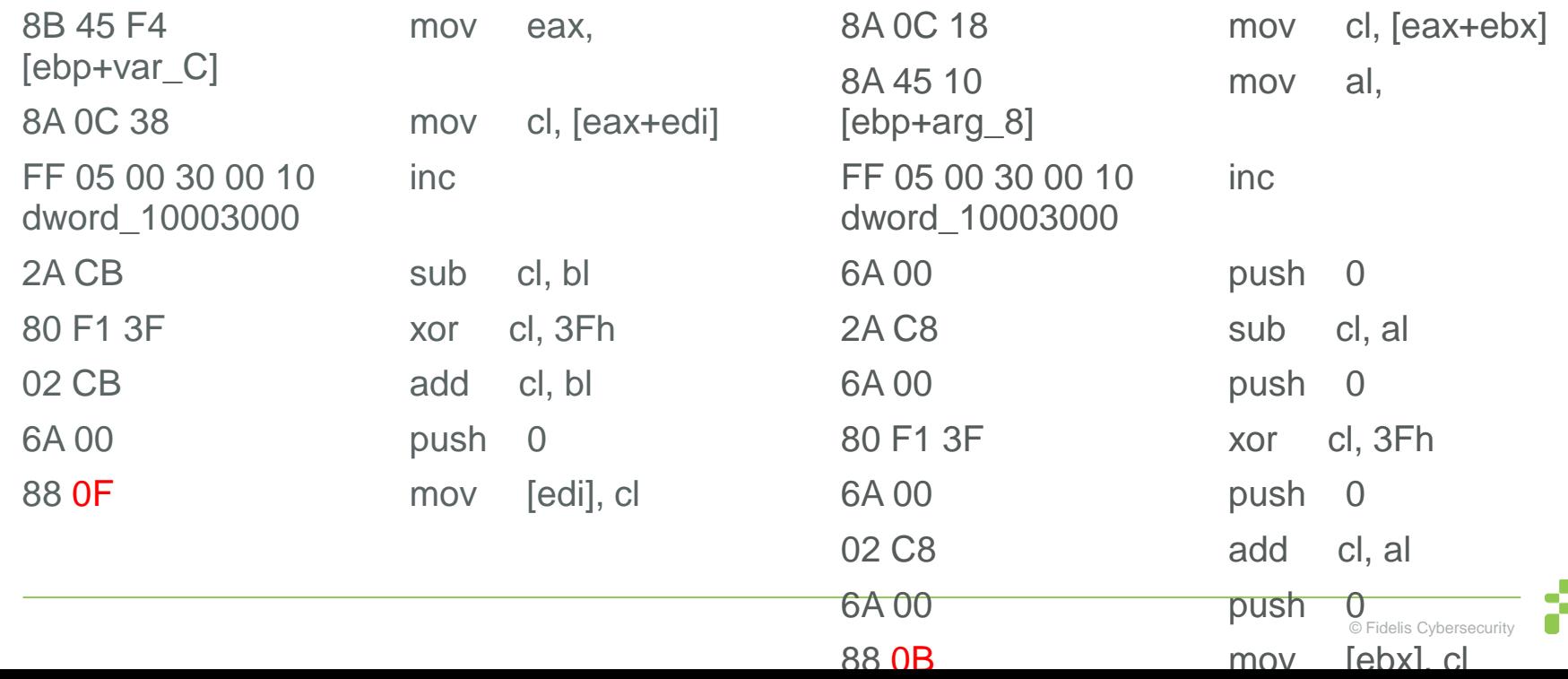

#### **Lower Order Nibble Wildcards**

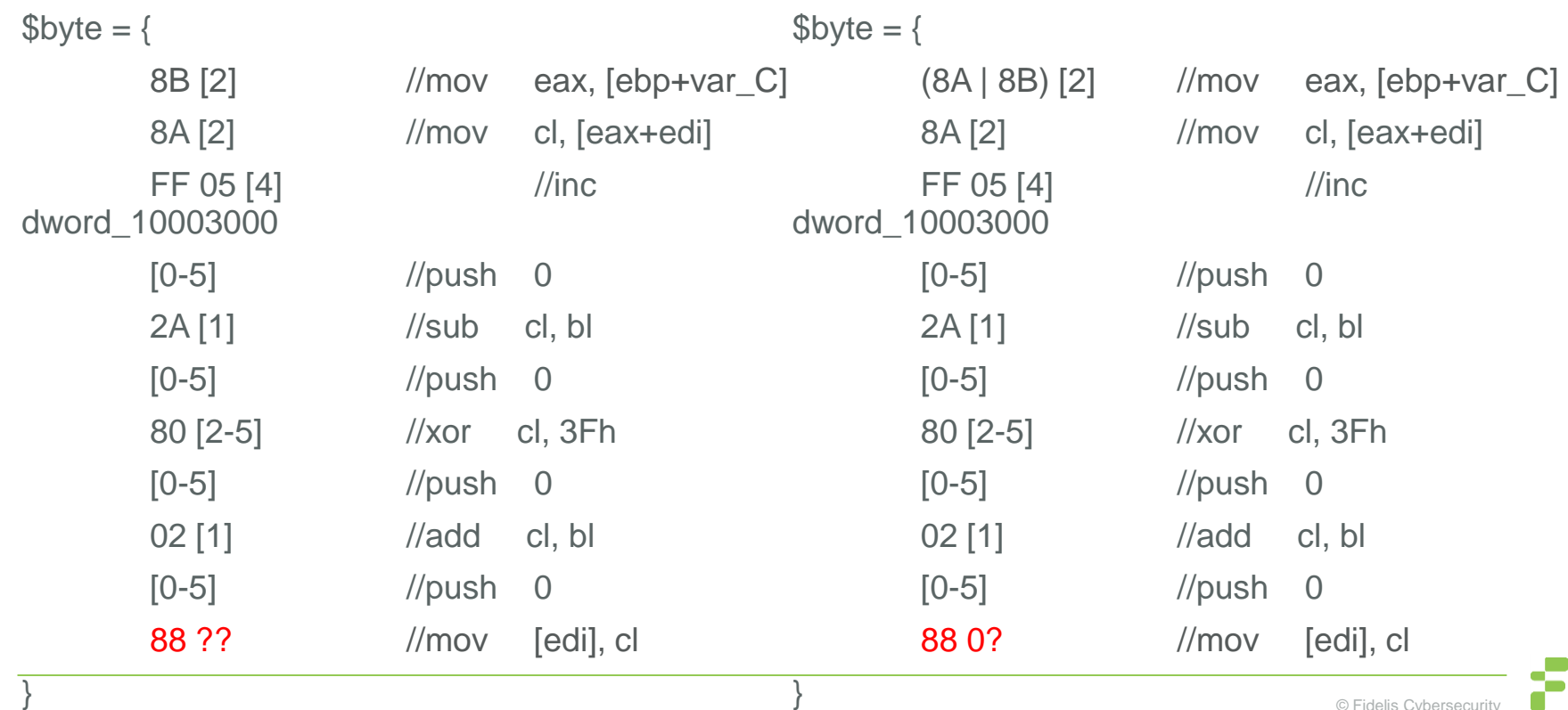

#### **Trojan Loader Rule 2**

rule APTGroupX\_PlugXTrojanLoader\_StringDecode

{

}

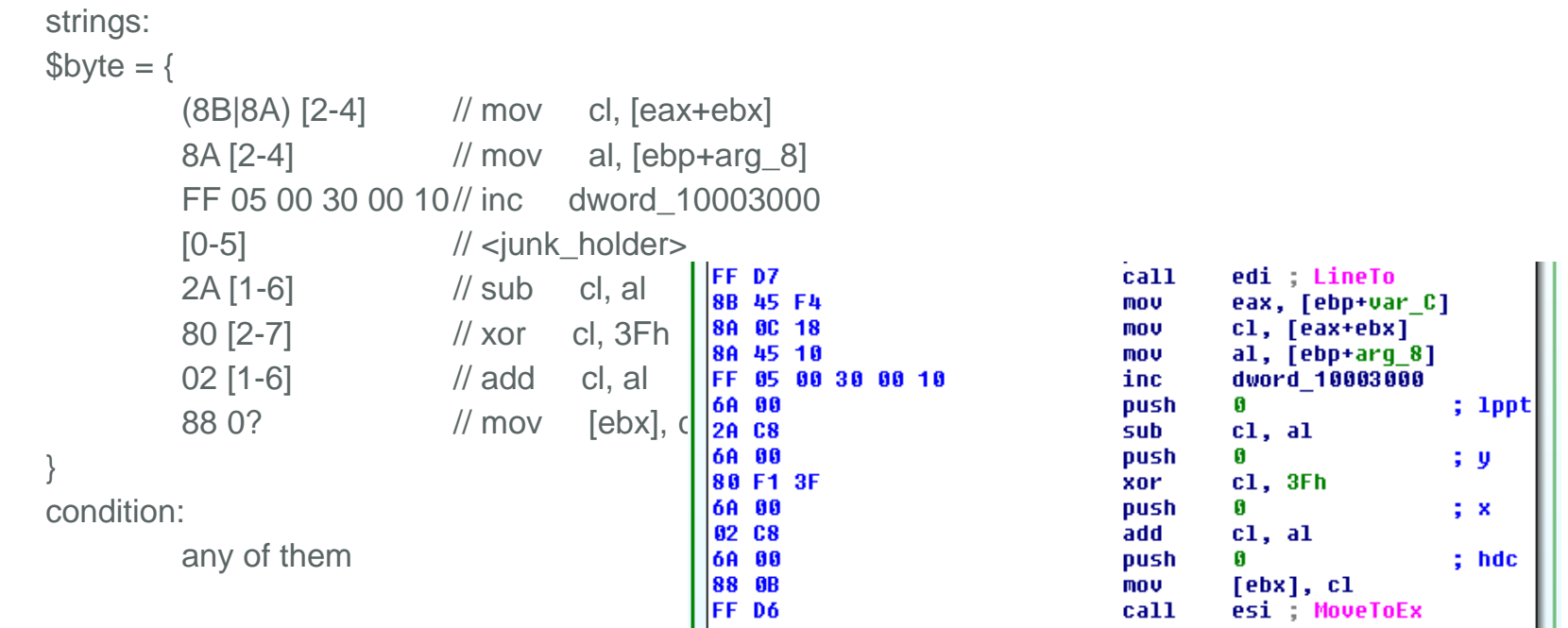

## **Byte Sequence Rule Steps**

- 1. Wildcard Operands
- 2. Consolidate Wildcards with Jumps
- 3. Pad Jumps for Larger Constants
- 4. Scan Malware Repository for Other Samples
	- Adjust for Alternate Opcodes
		- Consult the Opcode table
		- Adjust using Lower Nibble Wildcards or Alternatives
	- Identify Presence of Junk Code
		- If present, pad jumps for junk code
		- Consolidate Double Jumps
	- Slightly De-optimize if Needed
		- Re-Insert Higher Nibble Operands for Lower Nibble Wildcards
		- Re-Insert some Operand bytes for Addresses Locations

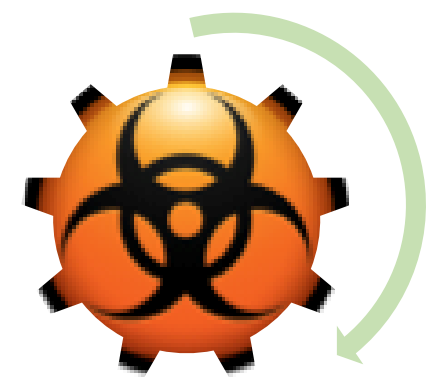

#### **More Payload Names**

Mc.cp setup.msi fslapi.dll.gui set.conf McUtil.dll.mc player.db msi.dll.eng MSO.dsm SXLOC.ZAP SiteAdv.adv

http.dlp Pmcutil.dll.bbc mcf.ep splash\_screen.dll.sky httpwin.dat dot1x.1x msi.dll.kav FSMA32.dllfox McUtil.dll.ping moic.exe.dat

FSPMAPI.dll.fsp Samsung.hlp kav.avp ssMUIDLL.dll.conf demo.dat readme.txt rapi.dll.rap

## **PlugX Payload** seg000:00000000

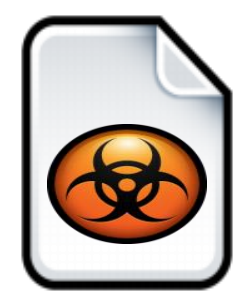

seg000:00000005 seg000:000000005;----seg000:0000000A seg000:00000000B ;----seg000:0000000B seg000:0000000B seg000:00000005j seg000:0000000B seg000:00000011 seg000:00000012 seg000:00000017 seg000:0000001C seg000:0000001D seg000:00000022 seg000:00000025 seg000:0000002B

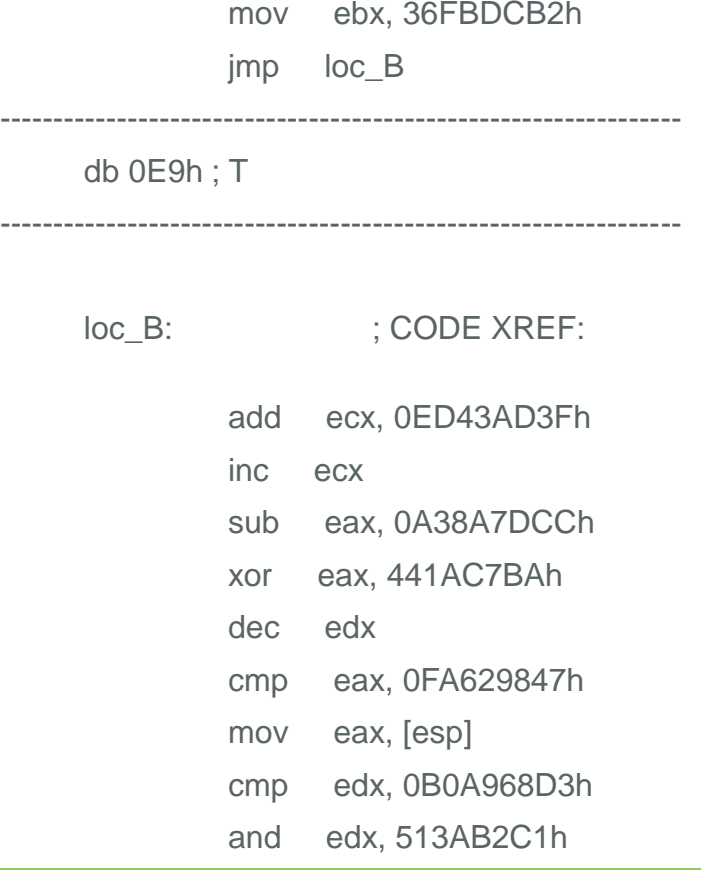

#### **Inside Memory**

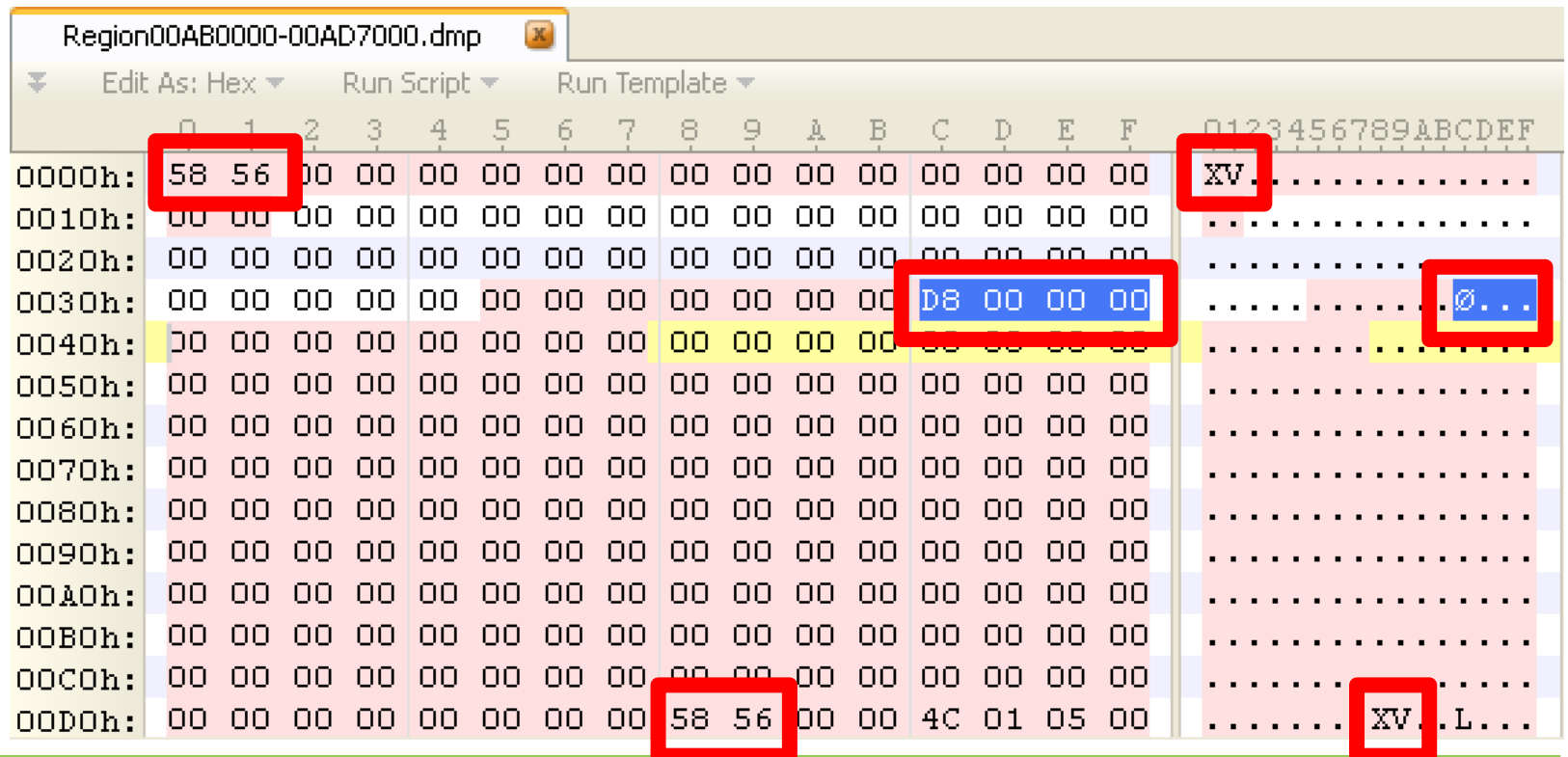

#### **To Compare**

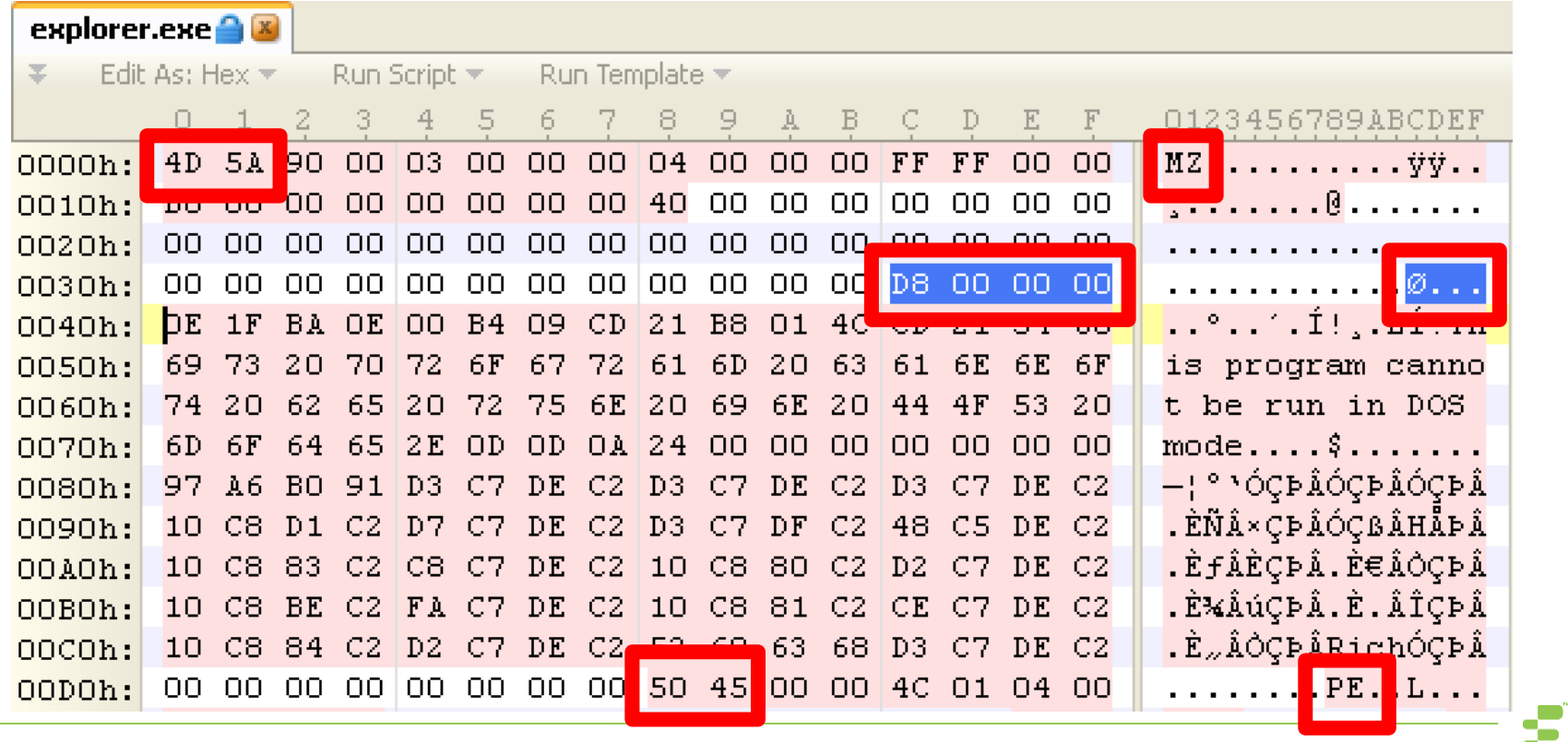

#### **Walking Structures**

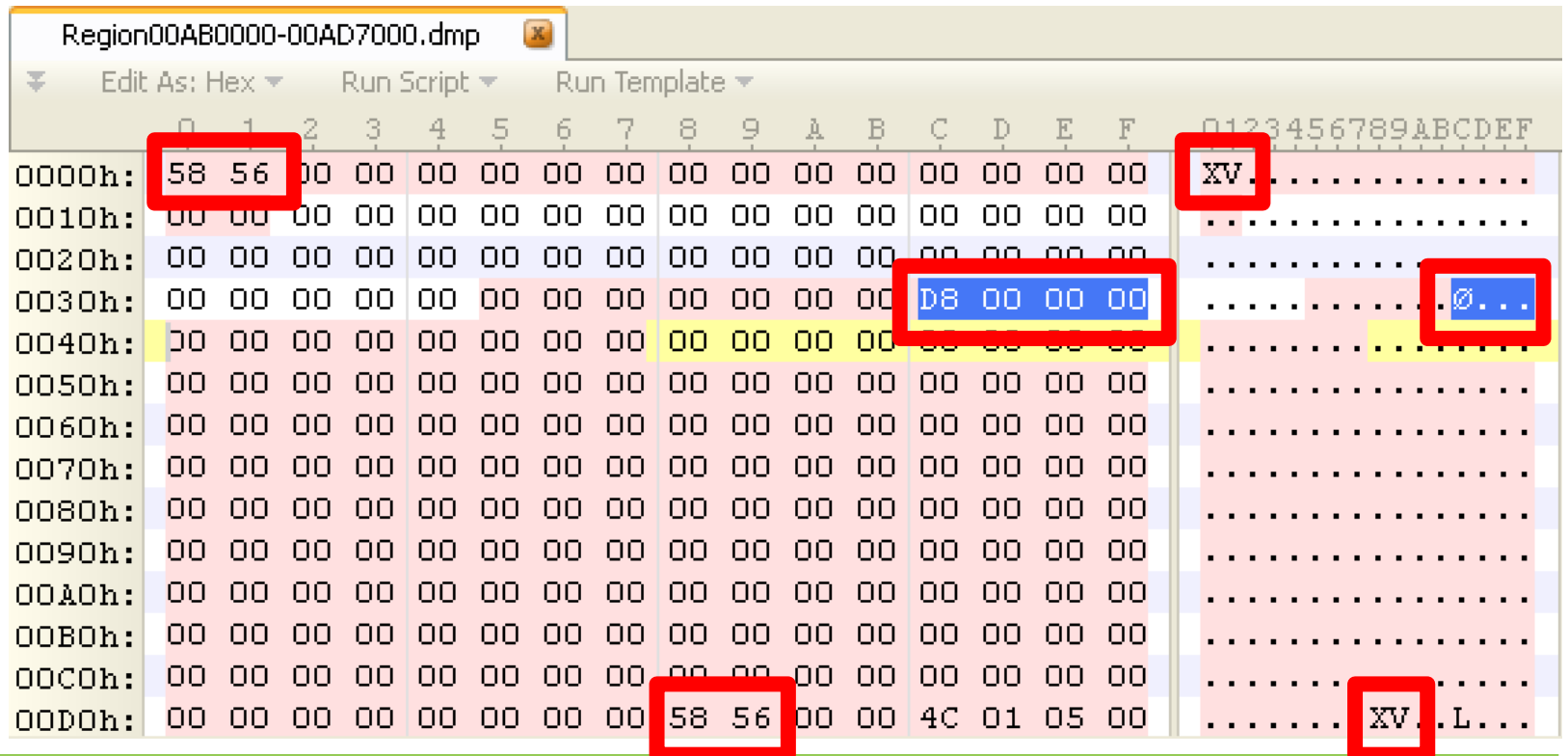

#### **Modified MZ & PE Headers**

}

#### rule UNKNOWN\_PlugXPayload\_XVHeader{ meta:

#### source ="D9AB2B14E9B2F1D78C117FDB1BF0601E" condition:

 $uint16(0) == 0x5658$  and //Check for XV at offset 0  $uint16$ (uint32(0x3C)) == 0x5658 //Check for XV at pointer offset

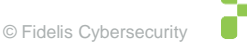

## **PE Characteristics Bit Flags**

{

}

```
rule PlugX_TrojanLoader_PayloadNames
     strings:
           $str1 = "msi.dll.eng" wide fullword
     condition:
           //Check PE Characteristics Bit Flags
           (((uint16uint32(0x3C)+0x16))&0x2002) == 0x2002) and
           (filesize < 11KB) and
           any of them
```
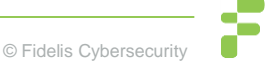

## **YARA House Keeping**

- **Rules, Rules, Rules**
- **Signature All Layers**
- **Naming Scheme**
- **Tuning**
- Data Sources  $\blacksquare$ 
	- **Known Files**
	- **Malware**
	- New Intelligence

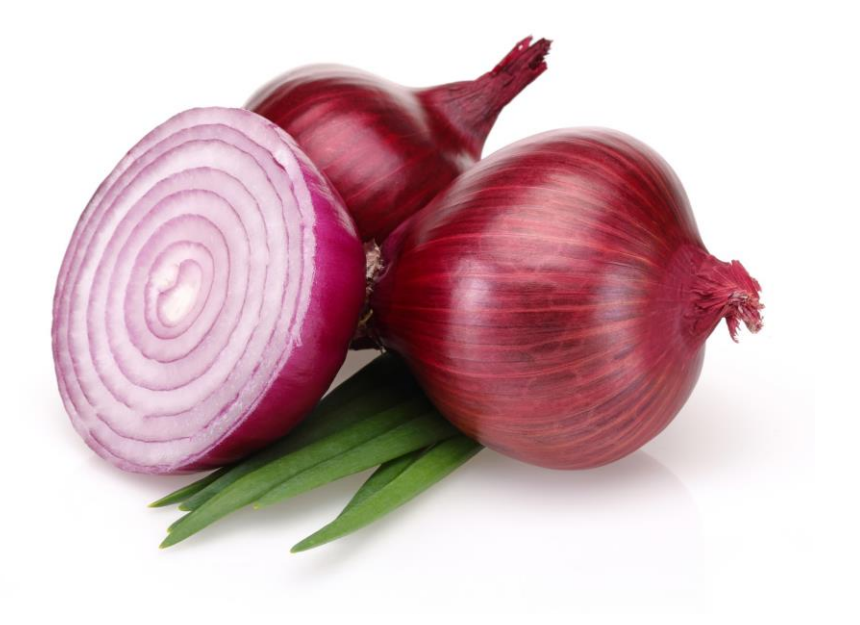

## **String Rules**

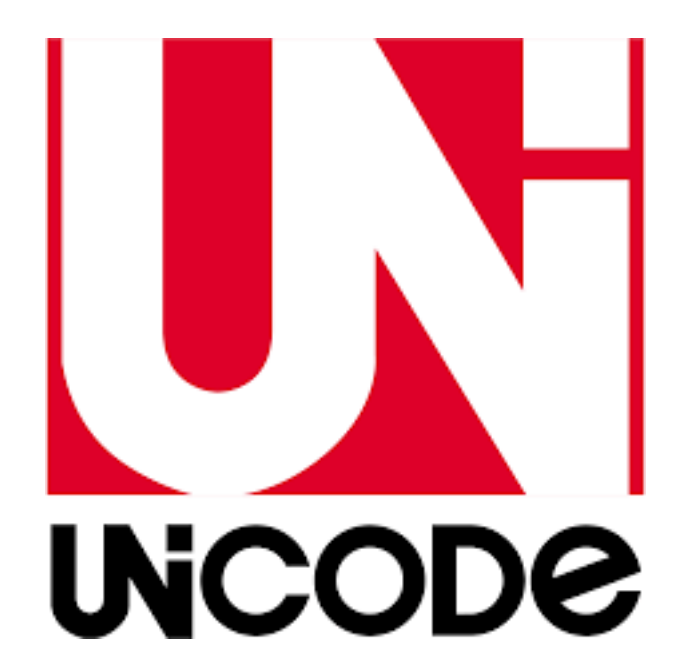

We LOVE Unicode

**Reduce FPs for String Rules** 

- wide ascii nocase fullword  $\blacksquare$
- "\nuname\n\n" n
- $(filesize < 11KB)$  $\Box$

#### **Byte Sequences & Other Rules**

Consult an Opcode table

Identify junk code

Look for opportunities to use

( 8A | 8B )

88 0?

Make use of Structures

Don't forget checking Bit Flags

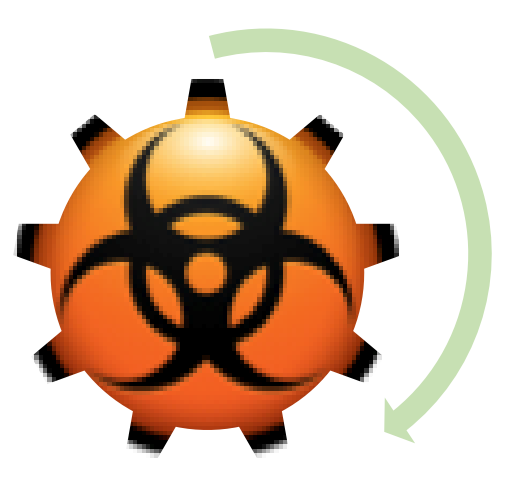

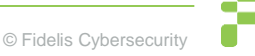

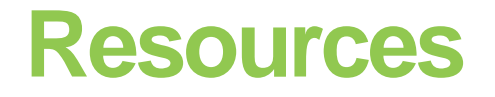

#### **GitHub - fideliscyber**

Source MD5s:

- 24FC5871407F180ECAD9DA6F67DD1878
- D9AB2B14E9B2F1D78C117FDB1BF0601E

<https://yara.readthedocs.org/>

<http://ref.x86asm.net/coder32.html>

[http://community.websense.com/blogs/securitylabs/archive/2015/04/24/opportunity-knows-no-boundary](http://community.websense.com/blogs/securitylabs/archive/2015/04/24/opportunity-knows-no-boundary-a-case-study-of-acquisition.asp)a-case-study-of-acquisition.asp

[http://researchcenter.paloaltonetworks.com/2015/05/plugx-uses-legitimate-samsung-application-for-dll](http://researchcenter.paloaltonetworks.com/2015/05/plugx-uses-legitimate-samsung-application-for-dll-side-loading/)side-loading/

<https://www.blackhat.com/docs/webcast/08202015-big-game-hunting.pdf>

## END

## Questions ?

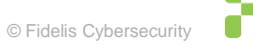